# How to load your music files into your iPhone/iPad from a desktop

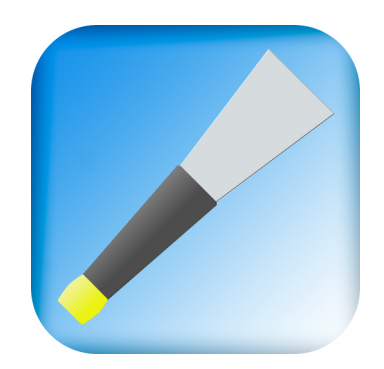

# **Prerequisite**

You have to proceed with iTunes Software running on a Mac or PC.

If you work on a Mac, the software is usually packaged with the system OS X.

If you work on a PC under Windows, you 'll need to have the Windows version of iTunes installed after downloading from Apple website

http://www.apple.com/itunes/download/

## Procedure

#### Connect your device to your mac or PC through USB socket

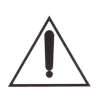

If you look for the USB cable, it is the same as the electric power supply of iPhone/iPad, with the end socket removed.

#### Launch iTunes Application (on your Mac or PC) (see prerequisite)

Your device is detected, and it appears on the top left of your screen, here it is an iPhone

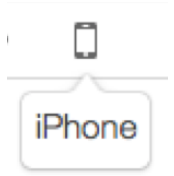

#### Click on the device icon

## On the left menu click on Apps

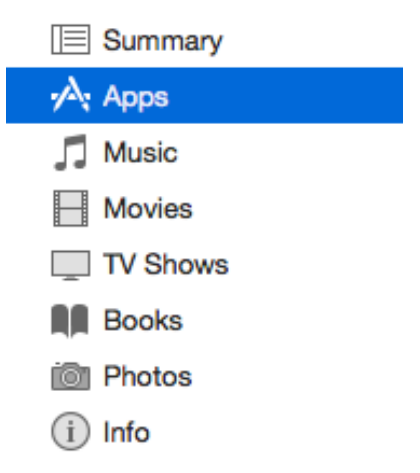

On the left side go to the File Sharing area

The « file sharing » area stands at the bottom of the screen.

# **File Sharing**

The apps listed below can transfer documents between your iPhone

### Apps

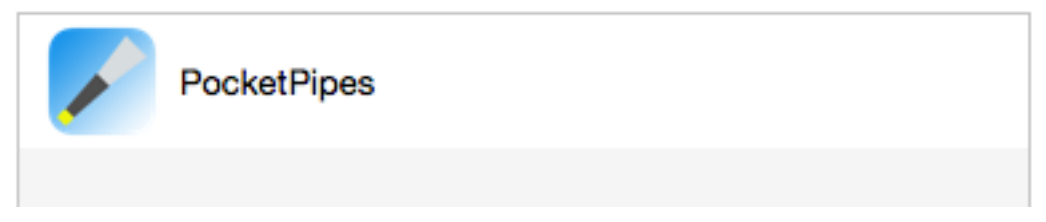

Select PocketPipes.

On the right side you'll see the « Documents area » into which you can drag and drop your abc/bww files from local folders on your Mac/PC.

Nota : Extensions .abc and .bww are mandatory, otherwise PocketPipes will not recognize the tune files.

**Documents** 

Select apps from the list on the left to view the doc

On left side choose PocketPipes, to see the content.

Move your abc/bww files in the Documents area (drag and drop).

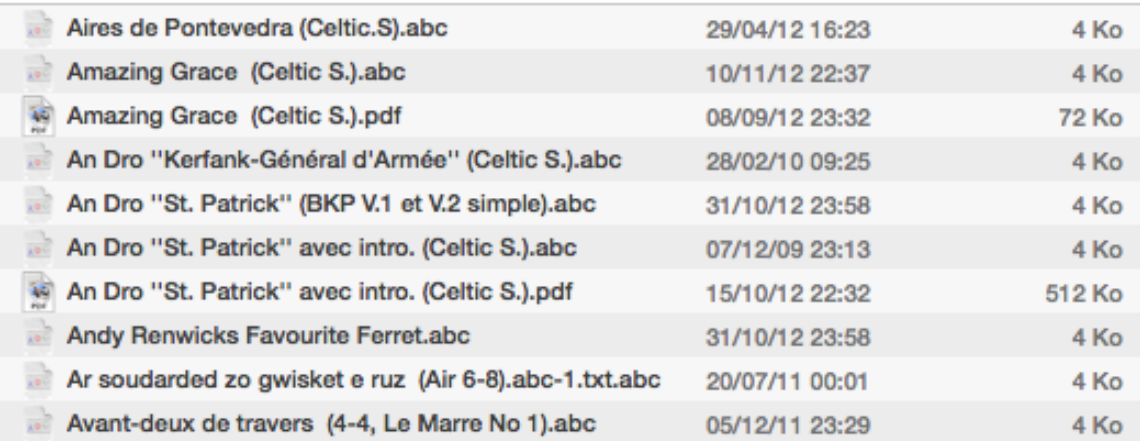

Wait for the completion of downloads

If you want to upload pdf to your computer, you just have to select them in the file area and drag them to your Desktop for instance. The naming rule for pdf is Title.abc.pdf or Title.bww.pdf

You can now unplug your iPhone/iPad.

From now you'll see and manage your new file set with « My tunes » tab on your device, with PocketPipes.

If you have suggestions to improve this guide, let me know through @ of support : mailto:support@pocketbagpipe.fr